## ТЕМА «ТЕХНОЛОГИЯ СОЗДАНИЯ WEB - СТРАНИЦ. ЯЗЫК HTML»

### Содержание

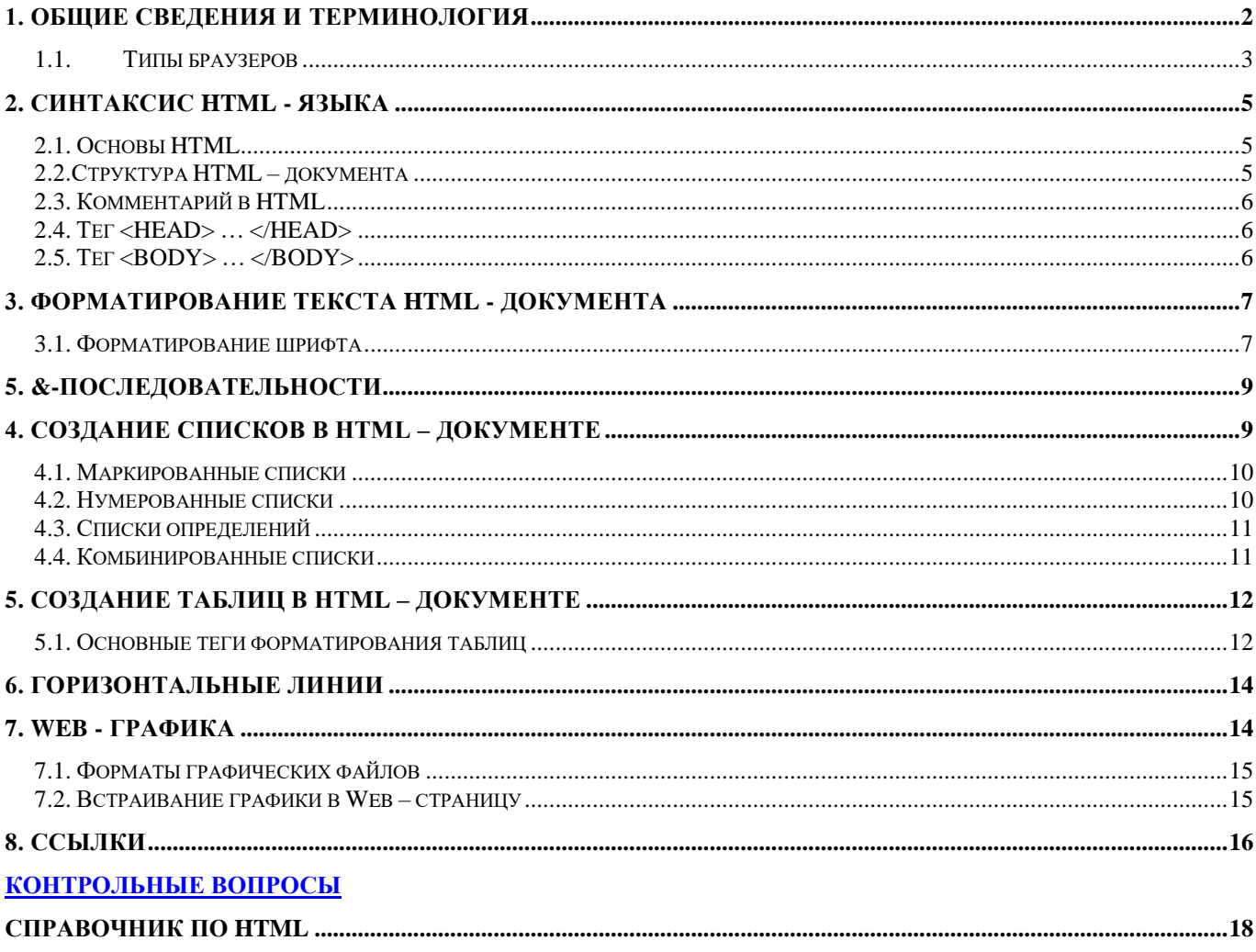

## Источники:

- М.Г. Гилярова «Информатика для медицинских колледжей»: учебное пособие, с.484-493  $\omega_{\rm{eff}}$
- Омельченко В.П. «Информатика»: учебник для медицинских училищ и колледжей, с.301- $\mathbb{Z}^{\mathbb{Z}}$ 304

Интернет-ресурсы:

- Инфоурок. Конспект лекции «Основы языка HTML»\_https://infourok.ru/konspekt-lekciiosnovy-yazyka-html-4077941.htm

### <span id="page-1-0"></span>**1. Общие сведения и терминология**

Термин **HTML** (HyperText Markup Language) означает "язык маркировки гипертекстов", не зависящий от типа компьютерной платформы.

Понятие **HTML** включает в себя различные способы оформления гипертекстовых документов, дизайн, гипертекстовые редакторы, браузеры и многое другое. Гипертекст как нельзя лучше подходит для включения элементов мультимедиа в традиционные документы.

Первую версию HTML разработал в 1989 году сотрудник Европейской лаборатории физики элементарных частиц *Тим Бернерс-Ли*. А в 1990 году был впервые разработан первый браузер WWW, для просмотра HTML-страниц.

> *HTML – это набор команд, интепритируемых браузером при загрузке документа и перед показом его пользователю.*

Он не привязан ни к одной архитектуре ПК или ОС. Элементы документа на HTML могут быть созданы и просмотрены под управлением любой ОС.

HTML стандартизирован, т.е. следуя стандарту, при создании документа, можно быть уверенным, что он будет рассмотрен с помощью любого браузера. Язык HTML является языком форматирования (разметки), который исполняет набор команд, управляющих браузером при отображении Web-страницы. Внешний вид HTML-документа (например, заголовок, тело документа и колонтитул) определяется специальными его элементами, которые должным образом интерпретирует Web-браузер. Эти элементы *называются дескрипторами или тегами*.

Гипертекст породил множество специальных терминов:

*Элемент – конструкция языка HTML. Контейнер, содержащий данные и позволяющий отформатировать их определенным образом.* Основная идея гипертекста – возможность вложения элементов.

*Дескрипторы – это элементы, которыми определяются внешний вид и «поведение» Web-страницы.* 

*Тег - начальный или конечный маркеры элемента определяют границы действия элемента и отделяют элементы друг от друга.*

В тексте web-страницы теги заключаются в угловые скобки  $\leq$ , а конечный тег снабжен косой чертой /.

Например: <HTML> ……</HTML>

*Атрибут – параметр или свойство элемента; это переменная, которая имеет стандартное имя и которой может присваиваться определенный набор значений.*  Значение атрибутов располагается после «=» и иногда указывается в «" "». Атрибуты располагаются в начальном тэге и отделяются друг от друга пробелом.

Например: <FONT size=3 color=green>

*Гиперссылка – фрагмент текста, который является указателем на другой фрагмент или объект.*  Гиперссылки необходимы для перехода от одного объекта к другому. Например: <A href="ris.htm"> Ссылка  $\langle A \rangle$ 

*Фрейм – область документа со своими полосами прокрутки; одиночное изображение в сложном графическом файле.*

*Html-файл (Html-страница) – это документ, созданный в виде гипертекста на основе языка html с расширением \*.htm или \*.html.*

*Скрипт (сценарий) – программа, включающаяся в состав web-страницы для расширения ее возможностей.*

*Расширение – элемент, не входящий в спецификацию языка, но использующийся, обеспечивая возможность создания нового эффекта форматирования.*

*CGI (Common Gateway Interface) – программа, работающая на сервере и позволяющая расширять возможности web-страниц.*

*WWW (World Wide Web) – всемирная паутина; распределяющая система доступа к гипертекстовым документам, существующим в Интернете.*

*Сайт – набор web-страниц, принадлежащих одному владельцу.*

*Web-страница – это документ, подготовленный в виде гипертекста и размещенный в WWW.*

*Браузер – программа для просмотра web-страниц.* Например: Internet Explorer, Netscape Navigator

*URL (Uniform Resourse Locator) – универсальный указатель ресурса.* Например: http:// [www.название](http://www.название/) домена/имя файла

*Консорциум W3C (World Wide Web Consortium, W3C) — организация, разрабатывающая и внедряющая технологические стандарты для Всемирной паутины, возглавляемая Тимом Джон Бернерс-Ли* 

HTML-документы могут быть созданы с помощью любого текстового редактора, например с помощью Блокнота фирмы Microsoft, редактора Edit для DOS и т.д.

Весь документ, созданный на языке html, состоит из тэгов. Когда браузер загружает webстраницу и встречает в тексте тэг, он выполняет действие, связанное с этим тэгом. Если htmlфайл, загружен в текстовом редакторе, то на экране отображается текст документа. Если же файл загружен в браузер, то на экране отобразится отформатированная web-страница.

### **1.1. Типы браузеров**

<span id="page-2-0"></span>Гипертекстовые документы обрабатываются специальными приложениями, которые читают код разметки и выводят документ в отформатированном виде - *«браузерами»* 

В терминах спецификации HTML - *«пользовательские агенты», USER-AGENT),* обычно предоставляют пользователю удобный интерфейс для запроса веб-страниц, их просмотра (и вывода на иные внешние устройства) и, при необходимости, отправки введённых пользователем данных на сервер.

*Кросс-браузерность* — свойство сайта отображаться и работать во всех популярных браузерах идентично:

- Под идентичностью понимается отсутствие развалов верстки и способность отображать материал с одинаковой степенью читабельности.

- Термин «кросс-браузерность» начали использовать во время браузерных войн, начавшихся с серидины 90-х годов XX в.

- В этом контексте термин относился к сайтам, которые одинаково работают как в Internet Explorer, так и в Netscape Navigator.

- В то время производители стали внедрять собственные функции для браузеров, что привело к существенным отличиям отображения веб-содержимого и концептуальным различиям в разработке веб-сайтов.

- В настоящее время ситуация смягчилась (отчасти из-за ухода с рынка Netscape), но не настолько, чтобы можно было говорить о близком окончании браузерных войн.

### **Типы браузеров**

**Mosaic** – был разработан первым, но по возможностям уступает следующим.

**Netscape Navigator** – комплекс программ, который позволяет значительно облегчить поиск страниц. В браузере реализована возможность закладок.

**Microsoft Internet Explorer** – компонент операционной системы Windows, обеспечивает хорошую интеграцию с приложениями Office и имеет широкий набор функций, обеспечивающих просмотр web-страниц.

**Firefox** – быстрый, эффективный и безопасный браузер, созданный на основе браузера NetScape Navigator. При работе с большим количеством окон не занимает много памяти. Удобно реализован поиск слов на странице в виде панели, которая не загораживает содержимое страницы. В браузере имеется подобие менеджера закачек (т.е. есть возможность приостановки и продолжения загрузки). Помимо стандартных настроек есть возможность ограничить деятельность java-скриптов и запретить всплывающие окна. Также есть поддержка протокола аутентификации NTLM (проверка имени и пароля для входа) и кроме того, доступна очень подробная информация о загруженной странице: содержимое HTTP-заголовков, метаинформация страницы, список всех присутствующих форм и их полей, объектов с подробным их описанием. Есть удобный просмотр всех настроек с их значениями.

**Mozilla Suite** – это пакет, созданный на основе браузера NetScape Novigator и который состоит: из браузера; из программы IRC-клиент (предназначенной для чтения почты и новостей); и из HTML-редактора. Этот пакет с точки зрения функциональных особенностей похож на Firefox. Здесь также используется система вкладок, такой же способ поиска слов на странице (но не такой удобный). Зато в браузере присутствуют интересные дополнительные возможности: возможность использования профилей, (профиль сохраняет пользовательские настройки и содержимое закладок), менеджер паролей (Password Manager), менеджер форм (Form Manager) – который сохраняет образец форм на страницах, кроме того, отладчик языка JavaScript и модуль для отображения объектной модели документа (DOM) и используемых стилей.

**Opera** – браузер норвежской компании Opera Software (заявлен как самый быстрый и функциональный). Использует систему вкладок, но при этом каждая вкладка является отдельным окном, в многооконных приложениях (т.е. окна можно размещать каскадом, черепицей и как угодно). В этом браузере можно масштабировать всю страницу, а не только текст. Также доступна блокировка всплывающих окон, менеджер закачек и просмотр настроек с их значениями.

Есть возможность сохранения текущей сессии, т.е. сохранить состояние открытых на данный момент окон и потом в любой момент восстановить его. Также можно вернуться в предыдущее состояние при каждом запуске браузера. Кроме того можно управлять навигацией страницы (осуществлять переходы вперед, назад, обновлять страницы, открывать ссылки в новой вкладке, а также управлять состоянием окон – сворачивать, разворачивать, закрывать и открывать новые. В браузере есть встроенные клиенты для IRC, электронной почты и новостей, кроме того, имеется средство для чтения RSS-лент. Модель заметок ("Notes") позволяет организовывать дерево текстовых заметок и вставлять текст в заметки прямо из окна просмотра страницы. Недостаток браузера в том, что он не поддерживает аутентификацию NTLM.

#### **Редакторы html-страниц**

- FrontPage
- Netscape Composer
- Macromedia Dreamviewer

### **2. Синтаксис HTML - языка**

#### **2.1. Основы HTML**

<span id="page-4-1"></span><span id="page-4-0"></span>Как было уже сказано выше HTML - документ состоит из тегов. Теги окружающие некий текстовый или графический раздел определяют какие параметры имеет данный текст или графика: размер, начертание шрифта, мерцание, цвет и т.д. Теги определяют расположение объектов на странице. Дополняют теги атрибуты, позволяя описывать внешний вид части страницы окруженной тегами.

#### **2.2.Структура HTML – документа**

<span id="page-4-2"></span>Составными частями документа являются заголовок (шапка документа) и главная часть (тело документа).

**<HTML> … </HTML>** - между этими тегами заключен весь html – документ.

**<HEAD> … </HEAD>** - между этими тегами располагается заголовочная часть html – документ. В заголовке определяются важнейшие глобальные установки: имя документа (его URL - адрес), служебную информацию (срок годности документа, автор, краткое описание документа и т.д.) и форматирование общей структуры документа.

**<BODY> … </BODY>** - между этими тегами располагается тело html – документ (т.е. его содержательная часть).

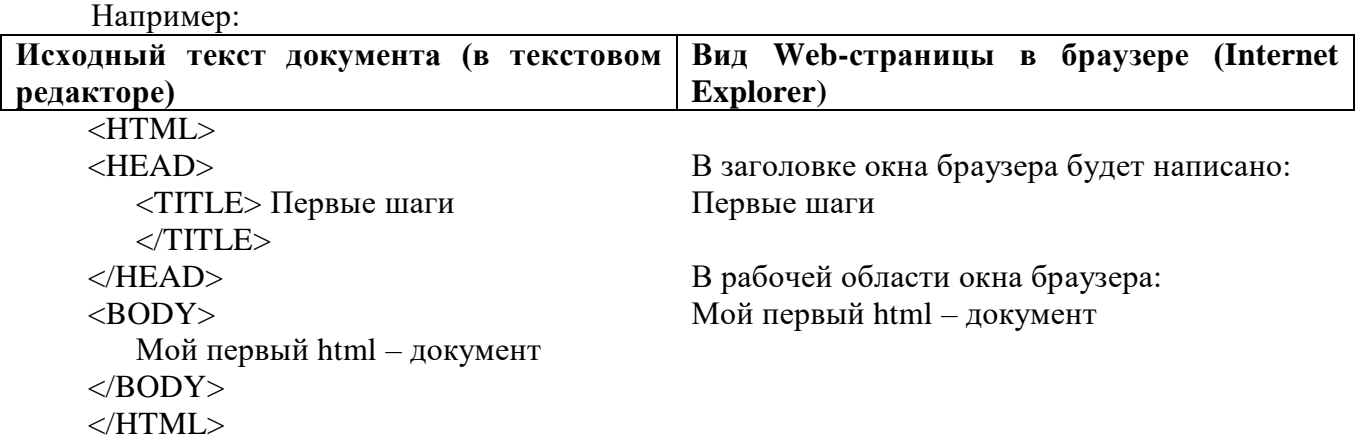

Перед тем, как просмотреть созданную Web-страницу в окне Web-браузера, ее необходимо сохранить с расширением \*.htm или \*.html.

Для просмотра созданной Web-страницы в браузере Internet Explorer выберите команду: меню **Файл \ Открыть**.

HTML-код любой Web-страницы можно просмотреть и в окне любого Web-браузера. Для этого в браузере Internet Explorer выберите команду **Вид \ Просмотр HTML-кода**.

### 2.3. Комментарий в HTML

<span id="page-5-0"></span>Способы:

1. <!-- ... --> - содержащийся между парами текст на появится в окне браузера, его можно увидеть в оригинале html-документа.

Пример: <!- этот текст не виден в окне браузера -->

2. <COMMENT> ... </COMMENT>

<span id="page-5-1"></span>Пример: <Comment> этот текст не виден в окне браузера </comment>

### 2.4. Ter <HEAD> ... </HEAD>

1. <BASE> - базовый адрес (URL - адрес) данного документа, используется для ссылок. Позволяет опускать начальную часть адреса в ссылках документа.

Атрибуты <BASE>:

•  $Herf$  – адрес ссылки

Пример: <Base href="http://компьютер/путь">

<Base href="file://D:\путь\">

- 2. <TITLE> ... </TITLE> определяется имя текущего html документа. Этим именем браузер пользуется для обозначение документа в строке заголовка окна браузера. Пример: <TITLE> Структура Web - страницы </TITLE>
- 3. <META> содержит служебную информацию, которая не отражается при просмотре web- страницы. Каждый элемент Meta содержит два основных атрибута: тип данных и содержание:
	- Name="Expires" content=" $\mu$ ama" дата, обозначающая «срок годности документа»;
	- Name="Reply-to" content=" $M_{M,n}(a)A$ ) on example 3 Dex Transmits in Outral;
	- Name="Author" content="Имя автора" имя автора web страницы;
	- Name="keywords" content="слово1, слово 2, слово 3, ... " набор ключевых слов для поиска;
	- Name="Description" content="Codep<sub>Hanue</sub> cmpa<sub>Huub</sub>" краткое описание содержания web - страницы;
	- Name="Content-Type" content="Onucanue страницы" описание типа и характеристик web- страницы;
	- Name="Generator" content="Название HTML-редактора" указание приложения, в котором была создана web-страница.
	- $\bullet$  URL agpec

Пример: <META Name="Author" Content="Alexei Goncharov">

4. <STYLE> ... </STYLE> - описание стиля некоторых элементов Web-страницы.

Пример: <STYLE> H2 {font-family: Arbat;}

CODE { font-family: Arbat; } </STYLE>

### 2.5. Ter <BODY> ... </BODY>

<span id="page-5-2"></span>Этот элемент заключает в себе гипертекст, который определяет собственно Web страницу. Это та произвольная часть документа, которую разрабатывает автор страницы и которая отображается браузером.

Внутри элемента ВОДУ можно использовать все элементы, предназначенные для дизайна Web - страницы. Внутри начального тега <BODY> можно расположить ряд атрибутов, обеспечивающих установки для всей страницы целиком.

- *Background="Путь к файлу фона"* фон страницы;
- **Bgcolor=n** простое оформление фона. Цвет фона задается двуразрядными шестнадцатеричными числами (#FF00FF) или (fuchsia);
- $\bullet$  *Text=n –* HBet Tekcta:
- $\bullet$  *Link* цвет не просмотренной гиперссылки;
- $\bullet$  *Vlink* цвет просмотренной гиперссылки;
- $\bullet$  *Alink* цвет активной гиперссылки.

<span id="page-6-0"></span>Пример: <BODY Bgcolor=#FFFFFF>

### **3. Форматирование текста HTML - документа**

*Текст – это единственный объект Web – страницы, который не требует специального определения, т.е. произвольные символы интерпретируются по умолчанию как текстовые данные.*

#### **3.1. Форматирование шрифта**

<span id="page-6-1"></span>HTML допускает два подхода к шрифтовому выделению фрагментов текста. С одной стороны, можно прямо указать, что шрифт на некотором участке текста должен быть жирным или наклонным, то есть изменить *физический стиль текста*. С другой стороны, можно пометить некоторый фрагмент текста как имеющий некоторый отличный от нормального *логический стиль*, оставив интерпретацию этого стиля браузеру. Поясним это на примерах.

Под физическом стилем принято понимать прямое указание браузеру на модификацию текущего шрифта. Например, все, что находится между метками <B> и </B>, будет написано жирным шрифтом. Текст между метками <I> и </I> будет написан наклонным шрифтом. Несколько особняком стоит пара меток <TT> и </TT>. Текст, размещенный между этими метками, будет написан шрифтом, *имитирующим пишущую машинку*, то есть имеющим фиксированную ширину символа.

При использовании логических стилей автор документа не может знать заранее, что увидит на экране читатель. Разные браузеры толкуют одни и те же метки логических стилей по-разному. Некоторые браузеры игнорируют некоторые метки вообще и показывают нормальный текст вместо выделенного логическим стилем.

Вот самые распространенные логические стили.

- 1. **<P> … </P> -** элемент абзаца.
	- *Align –* выравнивание абзаца. Допустимые значения: *left*, *right*, *center*.
- 2. **<BR>** элемент принудительный разрыв строки.
	- *Clear –*выравнивание объектов. Допустимые значения:
		- *left* если объект выровнен влево,
		- $right -$ если объект выровнен вправо,

*al*l – для объекта, который может быть выровнен по любому краю,

- *none* значение по умолчанию.
- 3. от **H1** до **H6** заголовки текста. **<H1>…</H1>** заголовок верхнего уровня. **<H4>…</H4>** - заголовок стандартного размера. **<H6>…</H6>** - заголовок самого маленького уровня.
	- *Align –*выравнивание заголовка. Допустимые значения: *left*, *right*, c*enter.*
- 4. **<PRE> … </PRE>** элемент текста заранее отформатированного.
- 5. **<CENTER> … </CENTER>** элемент центрирования текста.
- 6. **<B> … </B>** полужирный шрифт начертания.
- 7. **<I> … </I>** начертание курсивом.
- 8. **<U> … </U>** подчеркнутое начертание.
- 9. **<STRIKE>** … </**STRIKE**> или <**S**> … <**/S**> зачеркнутое начертание шрифта.
- 10. **<BIG> … </BIG>** увеличение размера шрифта.
- 11. **<SMALL> … </SMALL>** уменьшение размера шрифта.

12. **<SUB> … </SUB>** - элемент, создающий эффект нижнего индекса.

13. **<SUP> … </SUP>** - элемент, создающий эффект верхнего индекса.

- 14. **<NOBR> … </NOBR> -** элемент, выводит текст в одну строку.
- 15. **<TT> … </TT>** элемент, обозначающий текст телетайпа(ширина всех букв одинаковая).
- 16. **<BASEFONT>** элемент базового размера шрифта.
	- $\bullet$  *Size=n* базовый размер шрифта.
- 17. **<FONT> … </FONT>** элемент, определение типа, размера и цвета шрифта.
	- $\bullet$  *Size=n* абсолютный размер шрифта.
	- *Size=+n/-n* размер относительно базового размера.
	- $\bullet$  *Color* цвет шрифта
	- *Face* имя шрифта. Через запятую можно задать несколько имен шрифтов, использоваться будет то, чье имя браузер найдет первым.
- 18. **<EM> … </EM>** -акцент шрифта, т.е. позволяет выразить данный фрагмент текста курсивом.
- 19. **<STRONG> … </STRONG>** -сильный акцент шрифта, т.е. позволяет выразить данный фрагмент текста жирным шрифтом.

### *Пример*: Форматирование текста **Стих**

Однажды в студеную зимнюю пору Сижу за решеткой в темнице сырой. Гляжу - поднимается медленно в гору Вскормленный в неволе орел молодой.

И шествуя важно, в спокойствии чинном, Мой грустный товарищ, махая крылом, В больших сапогах, в полушубке овчинном, Кровавую пищу клюет под окном.

### Автор неизвестен

Код программы:

 $\langle$ html $>$ <head> <title>Пример 3</title> </head> <body> <H1>Стих</H1> <P>Однажды в студеную зимнюю пору  $\langle$ BR $>$ Сижу за решеткой в темнице сырой.  $<$ BR $>$ Гляжу - поднимается медленно в гору  $<$ BR $>$ Вскормленный в неволе орел молодой.  $<$ /P $>$ <P>И шествуя важно, в спокойствии чинном, <BR> Мой грустный товарищ, махая крылом,  $<$ BR $>$ В больших сапогах, в полушубке овчинном, <BR> Кровавую пищу клюет под окном.</P> <H2 align=left>Автор неизвестен</H2> </body> </html>

## **Шрифтовое выделение фрагментов текста**

Теперь мы знаем, что фрагменты текста можно выделять **жирным** или *наклонным* шрифтом. Кроме того, можно включать в текст фрагменты с фиксированной шириной символа (имитация пишущей машинки)

Кроме того, существует ряд логических стилей:

EM - от английского emphasis - акцент STRONG - от английского strong emphasis - сильный акцент **CODE** - для фрагментов исходных текстов SAMP - от английского sample - образец KBD - от английского keyboard - клавиатура VAR - от английского variable - переменная

Код программы: <html>

<head> <title>Пример 5</title>  $<$ /head>  $<$ body $>$ <H1>Шрифтовое выделение фрагментов текста</H1> <P>Теперь мы знаем, что фрагменты текста можно выделять <B>жирным</B> или <I>наклонным</I> шрифтом. Кроме того, можно включать в текст фрагменты с фиксированной шириной символа <TT>(имитация пишущей машинки)</TT></P> <P>Кроме того, существует ряд логических стилей:</P> <P><EM>EM - от английского emphasis - акцент </EM><BR> <STRONG>STRONG - от английского strong emphasis - сильный акцент  $\langle$ STRONG><BR> <CODE>CODE - для фрагментов исходных текстов</CODE><BR> <SAMP>SAMP - от английского sample - образец </SAMP><BR> <KBD>KBD - от английского keyboard - клавиатура</KBD><BR> <VAR>VAR - от английского variable - переменная </VAR></P>  $<$ /bodv>  $\langle$ /html>

### 5. &-последовательности

<span id="page-8-0"></span>Поскольку символы "<" и ">" воспринимаются браузерами как начало и конец HTMLметок, возникает вопрос: а как показать эти символы на экране? В HTML это делается с помощью &-последовательностей  $(MX)$ еще называют символьными объектами ИЛИ эскейппоследовательностями). Браузер показывает на экране символ "<", когда встречает в тексте последовательность s1t; (по первым буквам английских слов less than — меньше, чем). Знак ">" кодируется последовательностью  $cgt$ ; (по первым буквам английских слов greater than  $-$  больше, чем).

Символ "&" (амперсанд) кодируется последовательностью «атр;

Двойные кавычки (") кодируются последовательностью squot;

Помните: точка с запятой — обязательный элемент &-последовательности. Кроме того, все буквы, составляющие последовательность, должны быть в нижнем регистре (т.е., маленькие).

Вообще говоря, &-последовательности определены для всех символов из второй половины ASCII-таблицы (куда, естественно, входят и русские буквы). Дело в том, что некоторые серверы не поддерживают восьмибитную передачу данных, и поэтому могут передавать символы с ASCIIкодами выше 127 только в виде &-последовательностей.

### 4. Создание списков в HTML - документе

<span id="page-8-1"></span>Списки отличаются от обычного текста тем, что пользователю не надо думать о нумерации его пунктов - эту задачу программа берет на себя. Если список укорачивается или дополняется

новыми пунктами, нумерация корректируется автоматически. Средствами HTML можно создать любые списки:

- нумерованные с разными схемами нумерации;
- маркированные с разными типами маркера.

<span id="page-9-0"></span>Теги для создания списков условно можно разделить на две группы: одни определяют общий вид вписка, другие задают его внутреннюю структуру.

#### **4.1. Маркированные списки**

Является самым простым списком. Его теги:

1. **<UL>…</UL> -** начало и конец маркированного списка.

2. **<LI> -** определяет отдельный элемент списка. Это непарный тег.

Атрибут тегов <UL> и <LI>:

*Type* – тип маркера списка. Допустимые значения:

*Type=disc* – закрашенный круг (значение по умолчанию) *Type=circle или type=round –* не закрашенная окружность *Type=square –* закрашенный квадрат.

Пример: Необходимо оформить текст

- $\bullet$  Иван:
- $\bullet$  Ланила:
- белая кобыла

Код программы: <BODY>

 $<$ UL $>$ <LI>Иван; <LI>Данила; <LI>белая кобыла  $\langle$ /UL $>$  $\langle$ /BODY $>$ 

#### **4.2. Нумерованные списки**

<span id="page-9-1"></span>Является самым простым списком. Его теги:

1. **<OL>…</OL>** - начало и конец нумерованного списка.

2. **<LI>** - определяет отдельный элемент списка. Это непарный тег. Атрибут тегов <OL> и <LI>:

- *Start=n* задает число, с которого начинается нумерация списка
- *Type* тип маркера списка. Допустимые значения:
	- *Type=1* арабские цифры (значение по умолчанию)

*Type=a–* строчные буквы

- *Type=A –* прописные буквы
- *Type=I –* римские цифры.

Пример: Необходимо оформить текст

1. Иван;

2.Данила;

3. белая кобыла

Код программы:

 $<$ BODY $>$  $\langle$  OL $>$ <LI>Иван; <LI>Данила; <LI>белая кобыла  $\langle$  /OL  $>$ </BODY>

### 4.3. Списки определений

<span id="page-10-0"></span>Список определений несколько отличается от других видов списков. Вместо меток <LI> в списках определений используются метки <DT> (от английского definition term — определяемый  $T$ ермин) и <DD> (от английского definition definition — определение определения).

Пример: оформление списка определений **HTML** 

> Термин HTML (HyperText Markup Language) означает 'язык маркировки гипертекстов'. Первую версию HTML разработал сотрудник Европейской лаборатории физики элементарных частиц Тим Бернерс-Ли.

HTML-документ

Текстовый файл с расширением \*.html (Unix-системы могут содержать файлы с расширением \*.htmll).

Код программы: <BODY>

 $<$ DL $>$ <DT>HTML <DD>Термин HTML (HyperText Markup Language) означает 'язык маркировки гипертекстов'. Первую версию HTML разработал сотрудник Европейской лаборатории физики элементарных частиц Тим Бернерс-Ли. <DT>HTML-локумент <DD>Текстовый файл с расширением \*.html (Unix-системы могут содержать файлы с расширением \*.htmll).  $<$ /DL>  $<$ /BODY>

### 4.4. Комбинированные списки

<span id="page-10-1"></span>Для составления подобных списков со сложной структурой и разветвленной иерархией можно комбинировать несколько различных типов списков. При вводе в существующую структуру списка новой подструктуры (элемента или блока в иерархии) следует просто воспользоваться соответствующим тегом списков со всеми требуемыми значениями атрибутов. Число уровней вложенности в принципе не ограничено, однако злоупотреблять вложенными списками все же не следует.

Пример: Оформите текст:

### Графика в Web: «за» и «против»

I. За: повышенная комфортность работы пользователя:

- 1. Страницы информативнее
- 2. Полезные кнопки
- 3. Удобные гиперссылки
- 4. Размеченные карты

II. Против: Графика является лишним балансом:

- Хаос в стандартах HTML
- Увеличение времени загрузки Web-страниц
- Неоправданная перегруженность страниц графическими элементами

Код программы: <BODY>

<CENTER> <В>Графика в Web: «за» и «против» </B> </CENTER>  $\langle BR \rangle$  $\langle$ OL TYPE=I $>$ <LI> За: повышенная комфортность работы пользователя:  $\langle$ OL TYPE $\equiv$ a>

<LI> Страницы информативнее <LI> Полезные кнопки <LI> Улобные гиперссылки <LI> Размеченные карты  $$ <LI> Против: Графика является лишним балансом: <UL TYPE=square> <LI> Хаос в станлартах HTML <LI> Увеличение времени загрузки Web-страниц <LI> Неоправданная перегруженность страниц графическими элементами  $\langle$ /UL>  $\langle$  OI  $\rangle$  $<$ BODY $>$ 

### 5. Создание таблиц в HTML - документе

Таблицы - это способ разбить текст на колонки и строки.

<span id="page-11-0"></span>Они являются очень удобным средством форматирования данных на Web-странице. Основное удобство заключается в том, что браузер берет на себя заботу о прорисовке рамки таблицы. Размер рамки может быть автоматически согласован с размером окна просмотра в браузере, и разумеется, с размером находящихся в ячейках таблицы строк текста и рисунков. Кроме того, таблицы позволяют решать дизайнерские задачи: выравнивать части страницы друг относительно друга, размещать рядом рисунки и текст, управлять цветом оформлением и т.д.

Правила:

- > При создании таблицы используется принцип вложения: внутри основного элемента таблицы (TABLE) создается ряд элементов, определяющих строки (TR), а внутри этих элементов размещаются элементы для описания каждой ячейки в строке (TD, TH).
- > Чтобы разобраться в структуре существующей таблицы или создать новую таблицу, необходимо помнить, что последовательность элементов описывает таблицу сверху вниз и справа налево.

#### 5.1. Основные теги форматирования таблиц

- <span id="page-11-1"></span><TABLE> ... </TABLE> - начало и конец таблицы. Атрибуты тега <TABLE>:  $1<sup>1</sup>$ 
	- Align выравнивание таблицы по горизонтали. Допустимые значения: left, right, center.
	- $BgColor$  цвет фона таблицы, который соответствует фону всего htmlлокумента
	- Border=n задает ширину рамки таблицы. Значения определяют ширину рамки в пикселах. Если атрибут отсутствует или имеет нулевое значение, то рамки таблицы не отображаются, но место для нее будет отведено.
	- **BorderColor** определяет цвет рамки таблицы.
	- Width используется для задания ширины таблицы. Ширина указывается в  $\%$ от ширины окна браузера или в пикселах. Примеры: а) <table width =  $50\%$  - указание в процентах

b) <table width =  $200$  > - указание в пикселах

**Frame -** позволяет задать вид рамки. Если атрибут отсутствует рамка вокруг таблиц выводится целиком. Значения:

Void - рамка отсутствуют

 $Above$  – верхняя сторона рамки

*Below –* нижняя сторона рамки *Hsides –* части рамки сверху и снизу *Vsides –* части рами слева и справа *Lhs –* левая часть рамки *Rhs –* правая часть рамки *Border или Box –*рамка показана полностью

- *Rules –* определяет вид сетки таблицы внутри, т.е. между ячейками. Значения: *None –* сетка отсутствует *Groups –* сетка вокруг групп ячеек *Rows –* горизонтальные линии между строками *Cals –* вертикальные линии между колонками *All –* обычная сетка
- 2. **<TR>… </TR>** элемент строка таблицы. Между тегами **<TR>… </TR>**  располагаются теги, описывающие ячейки таблицы
	- *Align –* определяет выравнивание всех элементов строки, но для каждой ячейки можно задать собственное выравнивание. Значения: *left*, *right*, *center*
	- *BgColor –* фон для каждой строки
	- *Border –* рамка строки
	- *BorderColor –* цвет рамки
	- *Valign –* выравнивание по вертикали. Значения:
		- *Top –* выравнивание по верхнему краю

*Center –* центрирование

*Bottom –* выравнивание по нижнему краю

*BaseLline –* выравнивание по самой верхней текстовой строке

Строка заканчивается там, где начинается следующая, то есть следующий элемент TR. Внутри элемента располагаются элементы TH и TD, определяющие одиночные ячейки. Различают две категории ячеек: ячейки заголовков (TH) и ячейки данных (TD).

- 3. **<TH>…</TH> -** ячейка заголовка столбца или строки. Элемент располагается внутри элемента <TR> и выводит текст выделенным шрифтом посередине.
- 4. **<TD> … <TD> -** элемент данных таблицы.

Атрибуты: <TH> и <TD>:

- *Align –*
- *Valign –*
- *BgColor –*
- *BorderColor –*
- $\bullet$  *Colspan* = *n* задает ширину ячейки, выраженную в столбцах. Этот атрибут определяет, сколько табличных столбцов займет данная ячейки в пределах строки.
- *Rowspan* =  $n$  высота ячейки в строках, т.е. данный элемент определяет, сколько табличных строк займет данная ячейка.

Оба элемента могут не иметь конечных тегов. Функцию конечного тега выполняет следующий элемент, который определяет структуру таблицы.

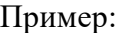

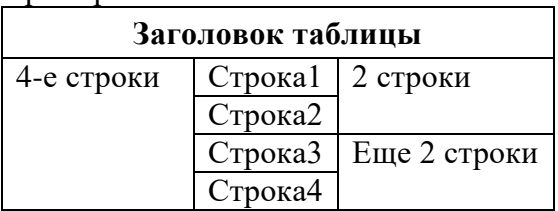

Код программы: <BODY>

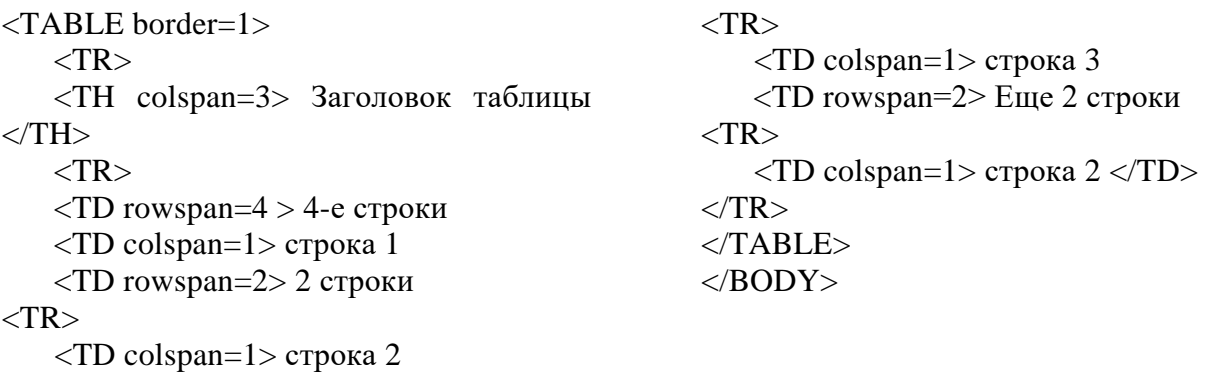

- 5. **<CAPTION> … </CAPTION>** Элемент для задания заголовка таблицы. Располагается внутри <TABLE>, но выводится вне рамки таблицы
	- *Align –* горизонтальное выравнивание заголовка. Значения: *left*, *right*, *center.*
	- *Valign –* определяет где появляется название таблицы (над или под таблицей). Значение: *top* – над таблицей, *bottom* – под таблицей.

### **6. Горизонтальные линии**

<span id="page-13-0"></span>Горизонтальная линия чаще всего используется в качестве разделителя между элементами HTML – страницы (абзацами, иллюстрациями и т.д.). Для задания горизонтальной линии используется не парный тег <**HR**>.

Атрибуты:

- *Align=n –* выравнивание горизонтальной линии. Значения: *left*, *right*, *center,*   $justify$  – по ширине.
- *Size=n*  толщина линии.
- *Width=n (или width=n%) –* длина линии, задается в пикселах или процентах.
- *Color="цвет" –*цвет линии.
- *Noshade –* выключение теней, подавляет иллюзию трехмерности.

Следует отдавать предпочтение относительному заданию длины линии по сравнению с абсолютным, т.к. это позволяет адаптировать отображение информации к различным размерам окон браузера и разрешением способностям монитора.

### Применение горизонтальных линий:

- 1. Разделение текстовых фрагментов с помощью тонких линий можно «разрыхлить» мелкий текст Web – страницы. Линия вставляется после каждого тематического раздела, визуально разделяет части текста.
- <span id="page-13-1"></span>2. Для выделения заголовков, списков, ремарок.

### **7. Web - графика**

Файл HTML и графический файл – это два совершенно самостоятельных файла.

При использовании графики загрузка страницы замедляется, поэтому необходимо следить, чтобы размер графических файлов был как можно меньше. Наиболее популярные форматы графических файлов, используемых в Web – дизайне.

Графика в Web – страницах используется:

- 1. Для пояснения содержания документа (иллюстрация);
- 2. Для организации значков и кнопок для пользовательской навигации;
- 3. Для организации размеченных карт.

### **7.1. Форматы графических файлов**

## <span id="page-14-0"></span>Графический формат GIF

#### *Для преподавателей (пояснения до \*):*

*Самым распространенным форматом графических файлов для HTML – документов является GIF (Graphic Interchange Format). Для кодирования цвета в нем используется 8 бит, т.е. 256 различных цветов и столько же градаций серого. Наборы цветов (палитры) могут быть различными. Один GIF – файл может содержать несколько изображений, позволяющих создавать движущиеся или изменяющие образы. Само по себе 8-битовое кодирование цвета предполагает, что размер графического файла должен быть относительно небольшим. Но, кроме того, для уменьшения размера файла используется еще и сжатие изображения. Существует две разновидности GIF – файла: сжатые и обычные, в которых сжатие отсутствует. Дополнительное преимущество заключается в том, что хранение информации в файле может быть организовано таким образом, чтобы при выводе рисунка происходило чередование строк. Т.е. в начале будут выводиться строки с номерами 1, 5, 9 и т.д., затем с номерами 2, 6, 10 и так далее, до тех пор пока весь рисунок не будет отображен.другое преимущество GIF – возможность сделать часть изображения прозрачной. Прозрачным может стать только один цвет. Так, создание прозрачного фона позволяет более естественно вписать рисунок в документ и избежать появления прямоугольника, обозначающего границы изображения.* \*

#### Файл с расширением GIF, следует применять, если:

- 1. Необходимо сделать изображение с прозрачным фоном, т.е. чтобы через фон изображения просвечивал фон самой страницы. Изображение при этом выглядит более естественно.
- 2. Необходимо использовать чередование строк. Тогда загрузка иллюстрации выполняется по частям. Включенная опция чередования строчности дает возможность до полной загрузки иллюстрации понять, что она собой представляет и принять решение, стоит ли продолжать прием.
- 3. Файл имеет небольшой размер (для кнопки или окна), эксперименты показали, что gif занимает меньше места, чем jpg.

### Графический формат JPG

*Для преподавателей (пояснения до \*):*

*Вторым подходящим для Интернета графическим форматом является JPEG (JPG), названный так в честь своего разработчика – Join Photographic Experts Group. Этот формат обеспечивает 24-битовое кодирование цвета и лучше подходит для хранения таких изображений, как фотографии. Недостатком формата является возможность искажения цвета в результате сжатия данных.*\*

Файл с расширением JPG, следует применять, если:

- 1. Используется 24-битовое изображение фотографического качества.
- 2. Используется большое полноцветное изображение, и эксперимент показал, что размер файла меньше, чем размер gif – файла.

#### Графический формат PNG (Portable Network Graphics):

Создан с целью замены формата GIF. В отличие от своего прототипа новый формат позволяет использовать как 8-битовое, так и 24-битовое кодирование цвета. Кроме того, алгоритм создания прозрачности усовершенствован. С помощью альфа – канал прозрачность может быть задан для участков изображения, содержащих разные цвета. Для 24-битовых форматов прозрачность может быть неполной, т.е. разработчик устанавливает ее величину в процентах (от 0 до 1000).

## **7.2. Встраивание графики в Web – страницу**

<span id="page-14-1"></span>Для встраивания используется тег <IMG>. Этот тег указывает браузеру в каком месте и какое изображение нужно воспроизвести. Данный тег является непарным.

Атрибуты:

 *Src="\_\_" –* указывает URL – адрес загружаемой иллюстрации Этот атрибут задается для любого рисунка.

*Например: <IMG Src = "mouse.gif">*

Если URL адрес не содержит пути поиска файла, значит графический файл находится в том же каталоге, где HTML - документы.

Hanpumep:  $\leq MGS$ rc = "C:\PICTURE\mouse.gif">

Если файл находится на вашем сервере, URL - адрес удаленного поиска:  $H$ апример: <IMG Src = "HTTP://WWW.anysite.com\mouse.gif">

Alt=" " - всплывающая подсказка, используется в браузере для  $\bullet$ ускорения загрузки Web - страницы может быть отключен режим графики. Текст, который задан в атрибуте Alt появляется на экране в ограниченном прямоугольнике. Если режим графики отключен, или страница грузится долго, тогда в этом случае не дожидаясь конца загрузки можно оценить содержание иллюстрации и если это например, ссылка, то перейти дальше. Например:

 $\langle MGS \rangle$ гс = "searchmouse.gif" Alt="Ознакомьтесь с нашим сайтом ">

 $\bullet$ Width=n  $u$  Height=m – размер иллюстрации. Браузер отводит рамку для картинки заданного размера, а затем загружает текст, и пока шрузится графика, можно начать читать текст.

Если

- $Color="$ ивет "-цвет линии.
- Noshade выключение теней, подавляет иллюзию трехмерности.

### 8. Ссылки

<span id="page-15-0"></span>Гиперссылки являются удивительным программным средством HTML.

**Гиперссылка** – это фрагмент текста HTML- документа, с помощью которого осуществляется переход на другую Web-странциу. Internet-ресурс и т.п.

URL (Uniform Resource Location) - универсальный указатель информационного ресурса в Интернете.

Для создания гиперссылки используется тег <A>, который называется якорь (anchor). Атрибуты:

 $Href = "URL"$  – адрес объекта, на который необходимо сделать ссылку.

File - доступ к файлу на локальном диске

 $Ftp$  – доступ к архивам файлов по протоколу передачи файлов  $H$ ttp – доступ к WWW

Mailto - отправка сообщения по электронной почте

 $New -$  доступ к новостям USENET

Nntp - доступ к новостям USENET по протоколу NNTP

 $Tehet$  – подключение по протоколу telnet

Wais - подключение системе поиска WAIS.

Например:

Произвольный текст <A href="Адрес ссылки"> текст для щелчка </a> <A href="Адрес ссылки"> <Img src="Ссылка на рисунок>"</a> <A href="Mailto:goncharov@online.ru">Алексей Гончаров </a>

Name="Имя маркера раздела" - ссылка на различные участки текущего документа.

*Например: <A Name="http://Адрес/Файл.html#метка"> </a> Текст подсказки <A href="#Метка"> текст для щелчка </a>*

Список разделов

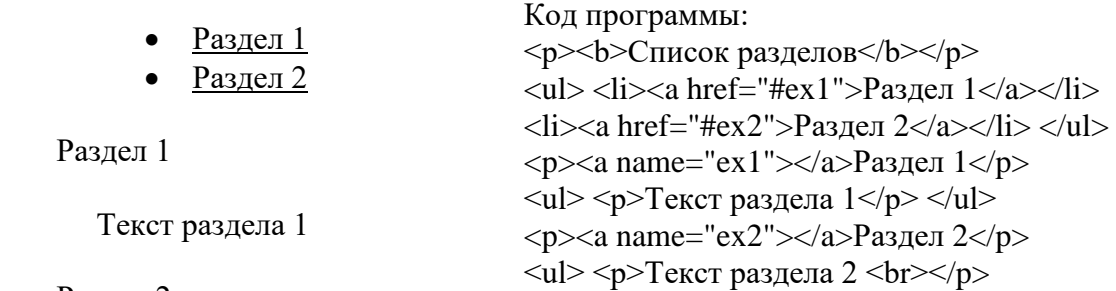

Раздел 2

Текст раздела 2

### **9. Нестандартные элементы**

<**BGSOUND**> - элемент для создания звуковых эффектов. Помещается в область заголовка. Атрибуты:

- *Src="файл.wav" –* выбор звукового файла;
- *Loop=n* число повторений звукового фрагмента;
- *Volume =-число –* громкость звукового фрагмента.

<**MARQUEE**> … <**/MARQUEE**> - элемент для создания бегущей строки.

Атрибуты:

- *Bgcolor –* фоновый цвет бегущей строки;
- *Height=n (или height=n%)* высота бегущей строки, задается в процентах или в пикселах;
- *Align –* определяет выравнивание бегущей строки. Значения: *left*, *right*, *center, top, middle, bottom.*
- *Direction=n –* направление движения строки. Значения: *left*, *right.*
- *Behavior=n –* поведение строки. Значения
	- *Behavior="scroll" –* дойдя до края экрана, бегущая строка уходит из поля зрения, а затем появляется с противоположной стороны;

*Behavior="slide"* – строка появляется из-за края окна, достигает противоположного края и останавливается;

*Behavior="alternate"* – строка движется вправо или влево, «отражаясь» от края окна и меняя направление движения;

- *Hspace* смещение по горизонтали;
- **•** *Vspace* высота в пикселах;
- *Loop=n –* количество проходов строки по экрану;
- *Scrollamount=число*  скорость движения строки;
- *Scroldelay=число –* временной интервал между шагами.

<**BLOCKQUOTE**> … <**/ BLOCKQUOTE**> - элемент для обозначения цитат. Текст не претерпевает никаких изменений, но абзац располагается с отступом. Атрибуты:

*City="Адрес"* – адрес источника цитирования

### <span id="page-17-0"></span>**Контрольные вопросы**

- 1) Основные понятия
	- HTML
	- Тег
	- Парный тег
	- Элемент
	- •Дескрипторы
	- Атрибут
	- Скрипт (сценарий)
	- Гиперссылка
	- Гипертекст
	- web-страница
	- •Сайт
	- Портал
	- HTTP
	- URL
	- WWW
	- Консорциум W3C
	- Интернет-представительство или бизнес-сайт
- 2) Операции с HTML-документом
- 3) Структура HTML-документа
- 4) Теги для работы со структурой документа
- 5) Теги для форматирования текста
- 6) Теги: Рисунки, Таблицы, Ссылки
- 7) Фреймы
- 8) Объясните понятие «контейнер», использующееся при описании языка HTML.
- 9) Может ли иметь закрывающий тег атрибуты?
- 10)Можно ли менять значения атрибутов?

## **ВСР:**

- Лекция
- Конспект стр.358 в.15-17 (Омельченко В.П. « Информатика»: учебник для медицинских училищ и колледжей, с.301-304)
- Таблица тегов
- Таблица кодировки цвета

### **Справочник по HTML**

**<comment>…</comment> <body>…</body>** *background, bgcolor, text, link, Alink, Vlink* **<p>…</p>** *align = left, right, center* **<br>** *clear =left, right, all, none*   $\langle b \rangle$ ... $\langle b \rangle$ ,  $\langle i \rangle$ ... $\langle i \rangle$ ,  $\langle u \rangle$ ... $\langle u \rangle$ **<font>…</font>** *size, face, color* <sub>...</sub> <sup>...</sup> <ul>...</ul>, <li>, <ol>...</ol> *type=disc, round(circle), square; 1, a, A, I, i start = n* **<table>…</table>** *align = left, right, center bgcolor, border, bordercolor width = n/n% height = n/n%* **<tr>…</tr>** *align = left, right, center bgcolor, bordercolor valign = top, center, bottom, baseline* **<td>…</td>, <th>…</th>** *align = left, right, center bgcolor, bordercolor colspan = n rawspan =n* **<caption> … </caption>** *Align = left, right, center. Valign = top, bottom*  **<hr>** *align, noshade, size, width, color* **<img>** *alt, src, height, width, color, noshade* **<a>…</a>** *href, name*

# **Таблица цветов**

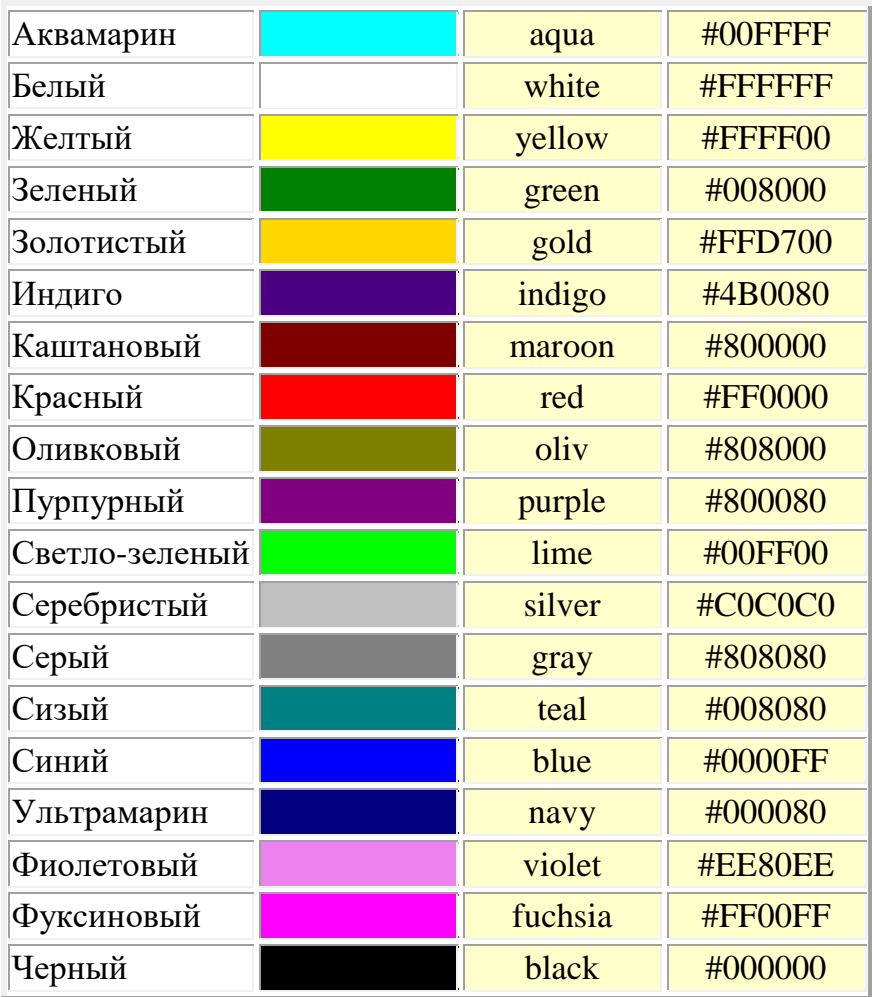